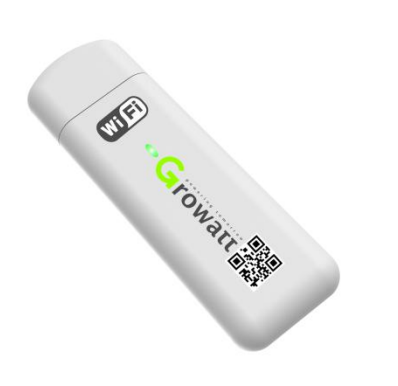

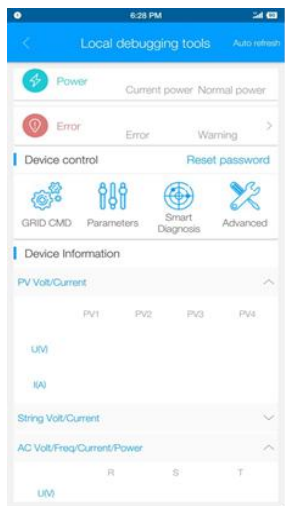

### **USB-WiFi ShinePhone APP**

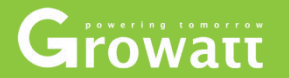

**Local USB-WiFi Configuration Solution**

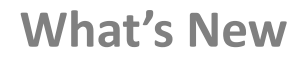

**Change from Knock to local WiFi+ APP configuration** 

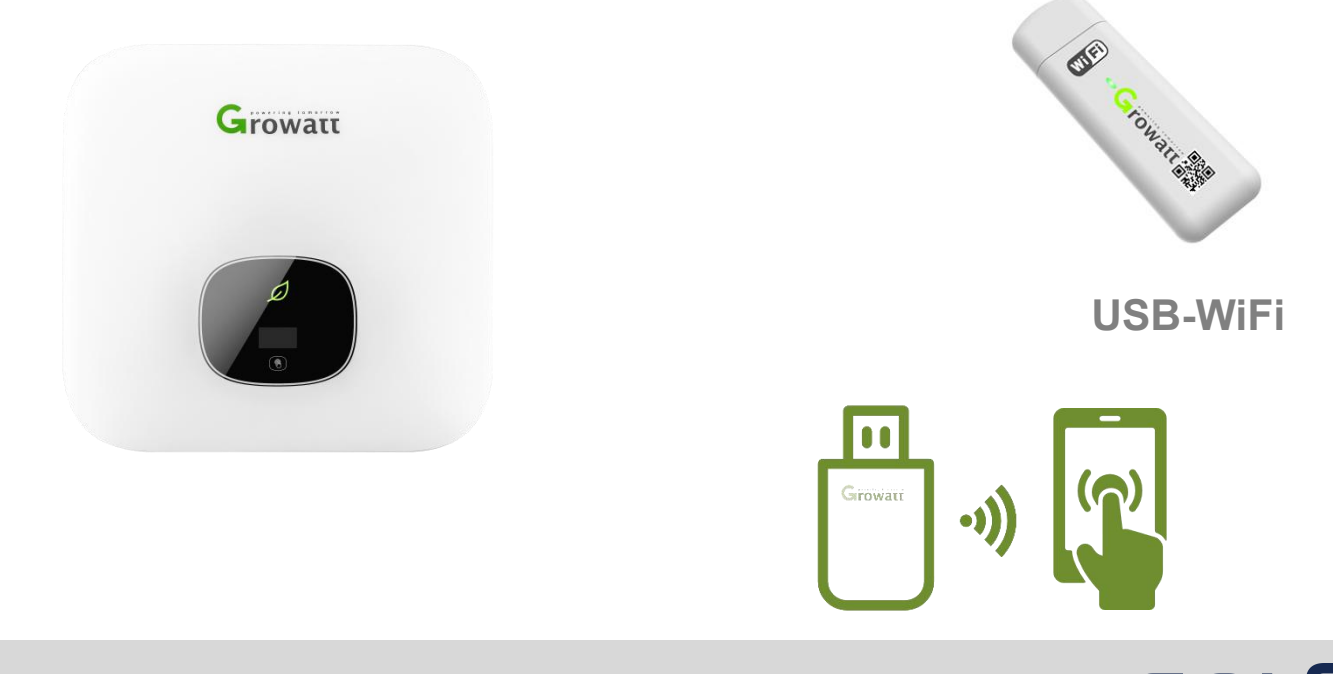

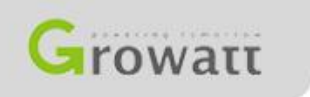

Powering Tomorrow **SOLSOL** 

## **How does it work**

### **Support Inverter: S, MTL-S, TL3-S**

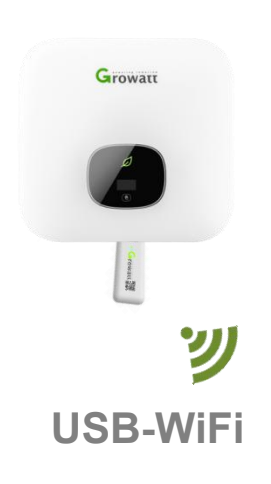

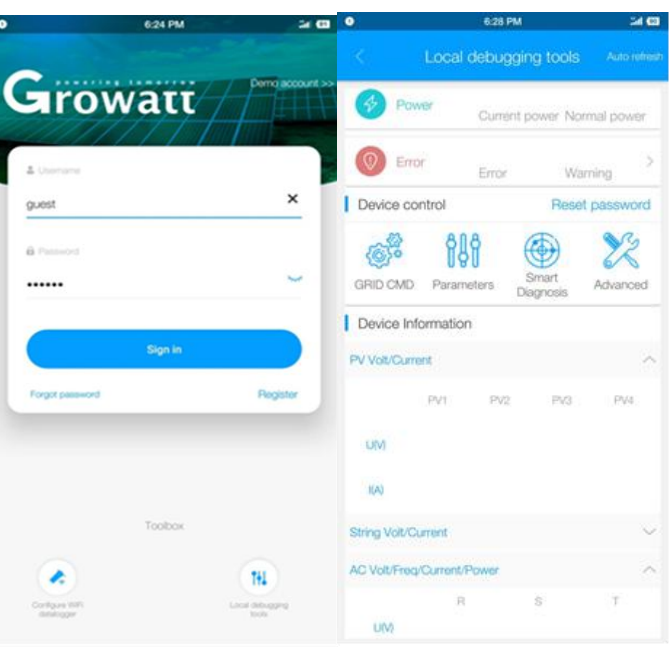

#### **Steps:**

### **Connect RS232-WiFi to Inverter**

**Connect your smart phone to the WiFi network**

**Open ShinePhone APP and click local debugging tool**

**Then can do the setting and reading** 

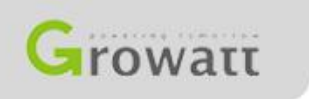

Powering Tomorrow

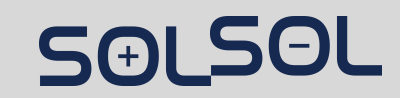

## **Easy on-site configuration**

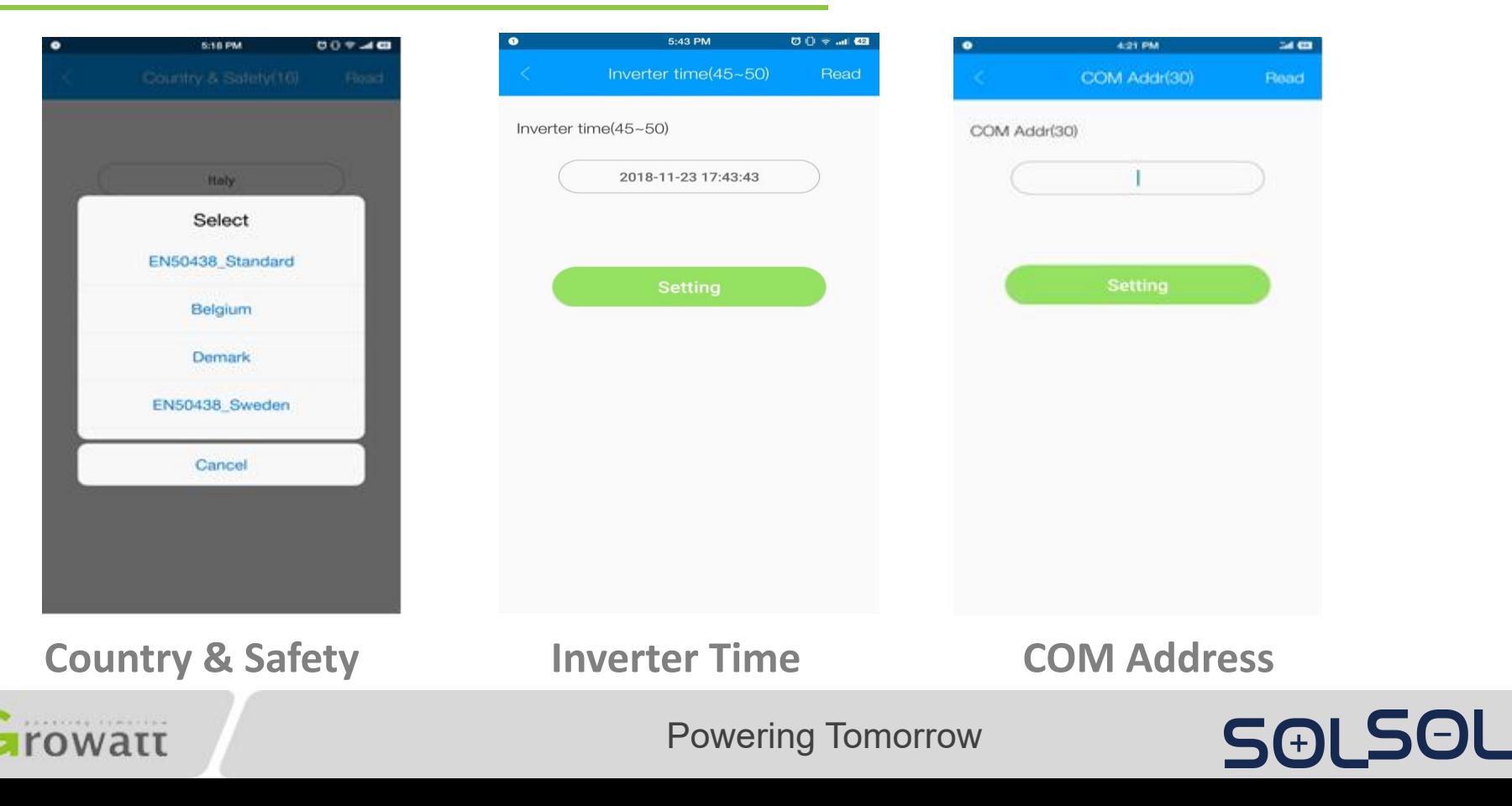

# **Easy On-site Service**

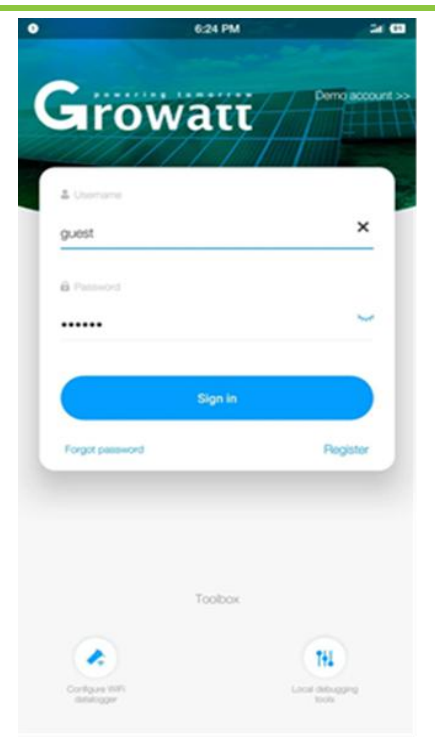

..............

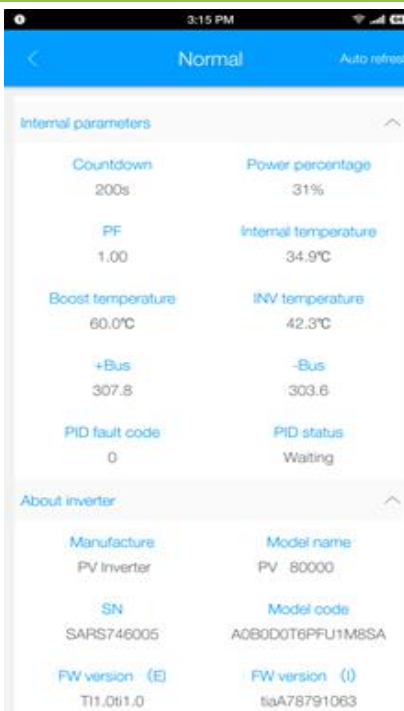

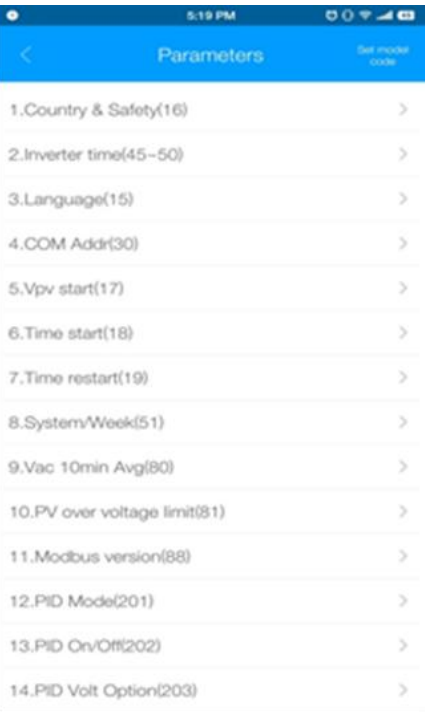

**Login Inverter data checking Parameter Settings**

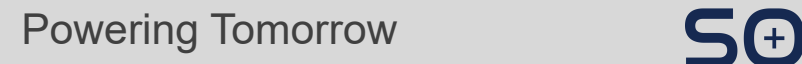

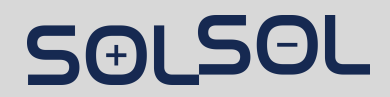

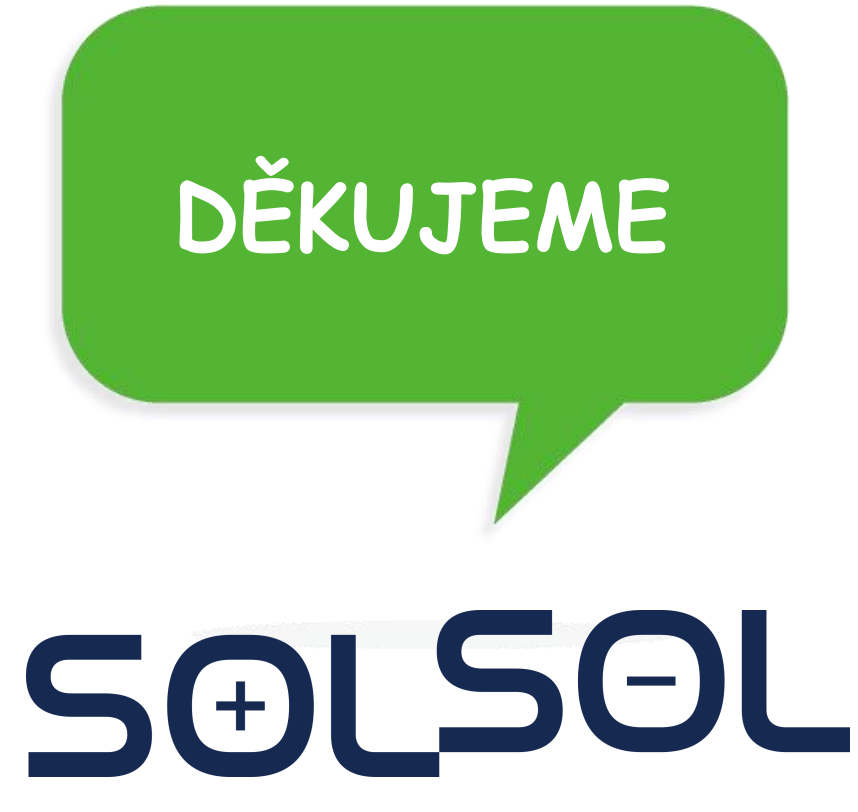

SOLSOL s.r.o. Králova 298/4, Brno, 616 00, ČR podpora@solsol.cz www.solsol.cz